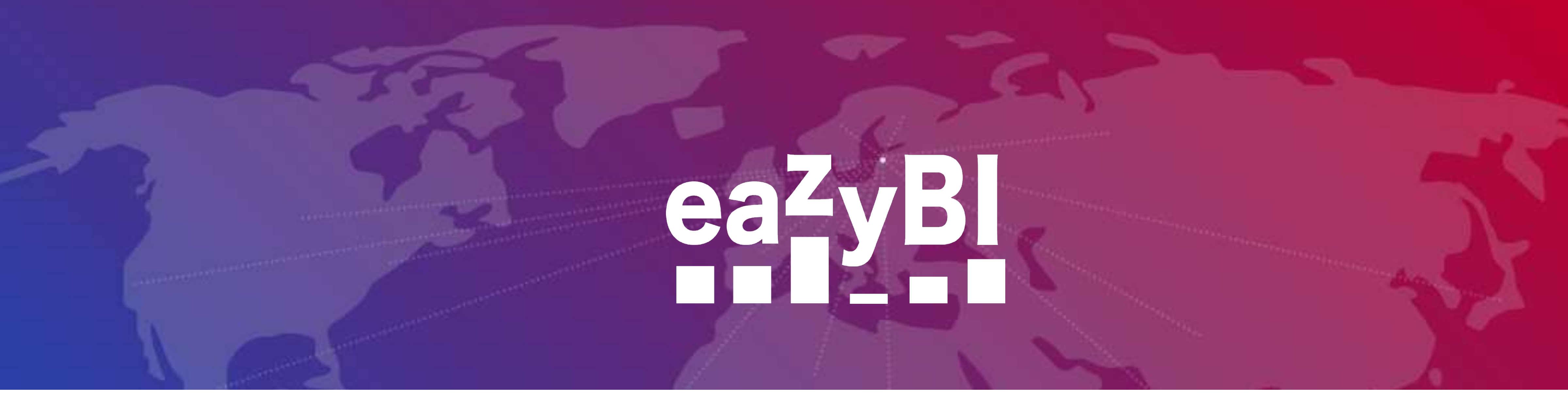

# **Paint With Your Data in eazyBI**

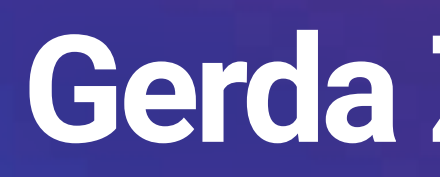

## **Gerda Zandersone**

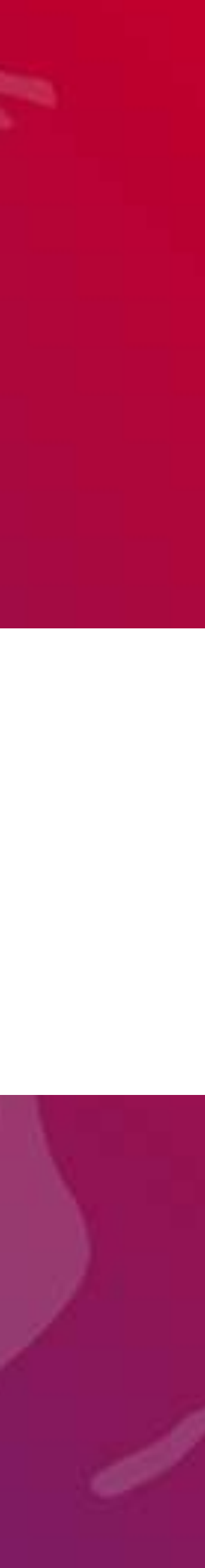

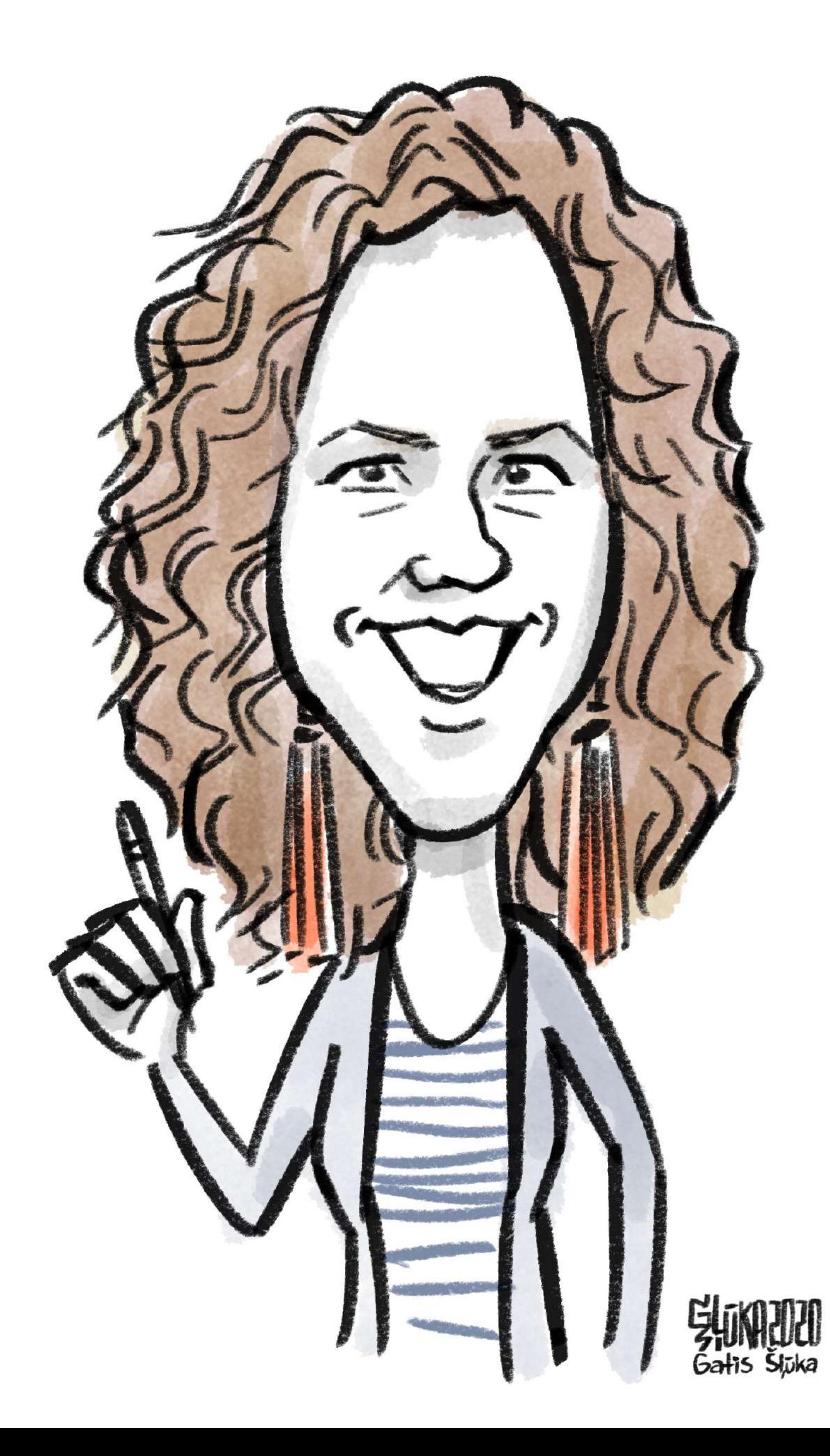

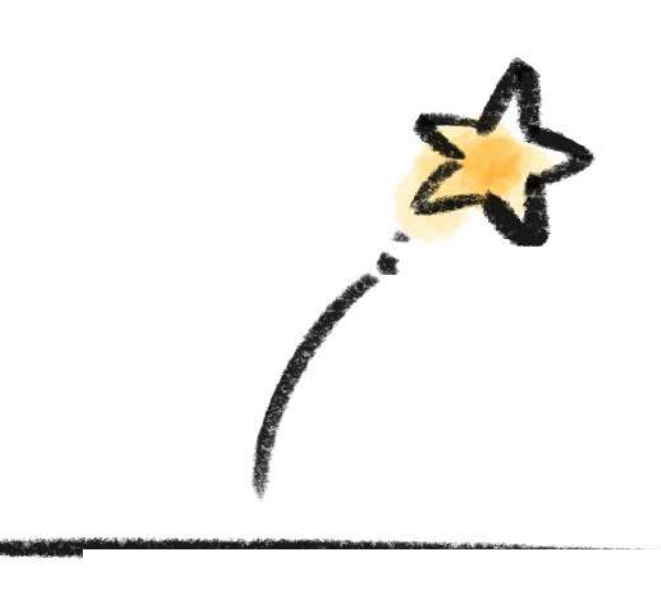

**Inspiration**

**Use cases for Jira**

**Use cases for Confluence**

**Tools in eazyBI**

**Inspiration**

Yayoi Kusama, installation view of *The Obliteration Room* at the Art Gallery of Ontario, 2018.

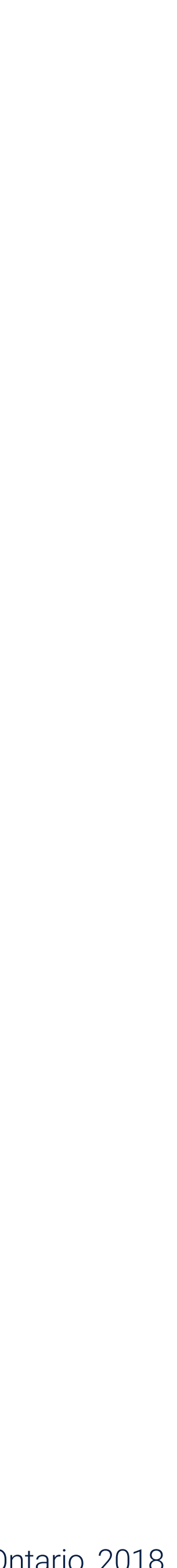

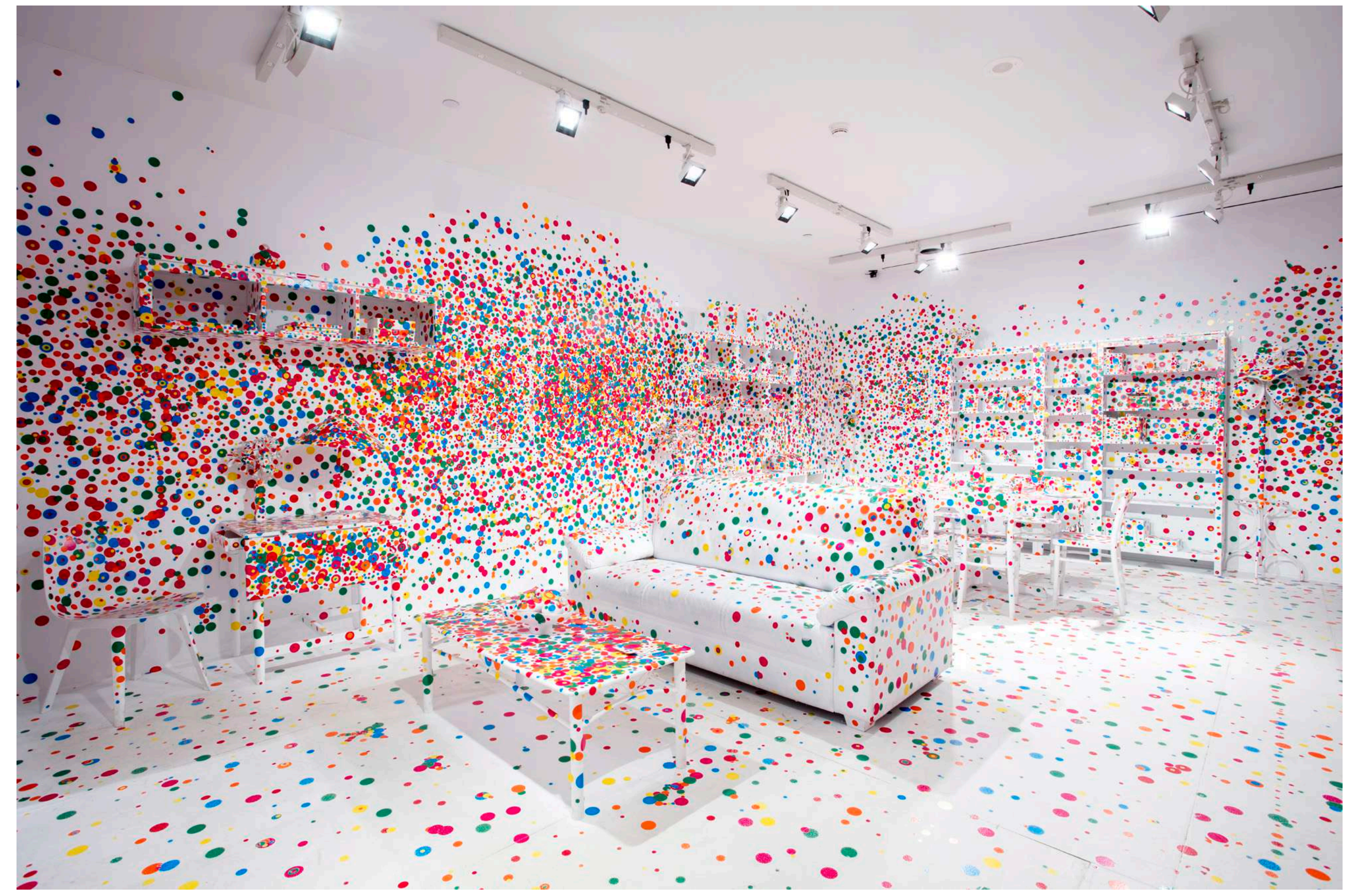

# **Yayoi Kusama**

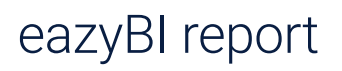

# **Yayoi Kusama inspired**

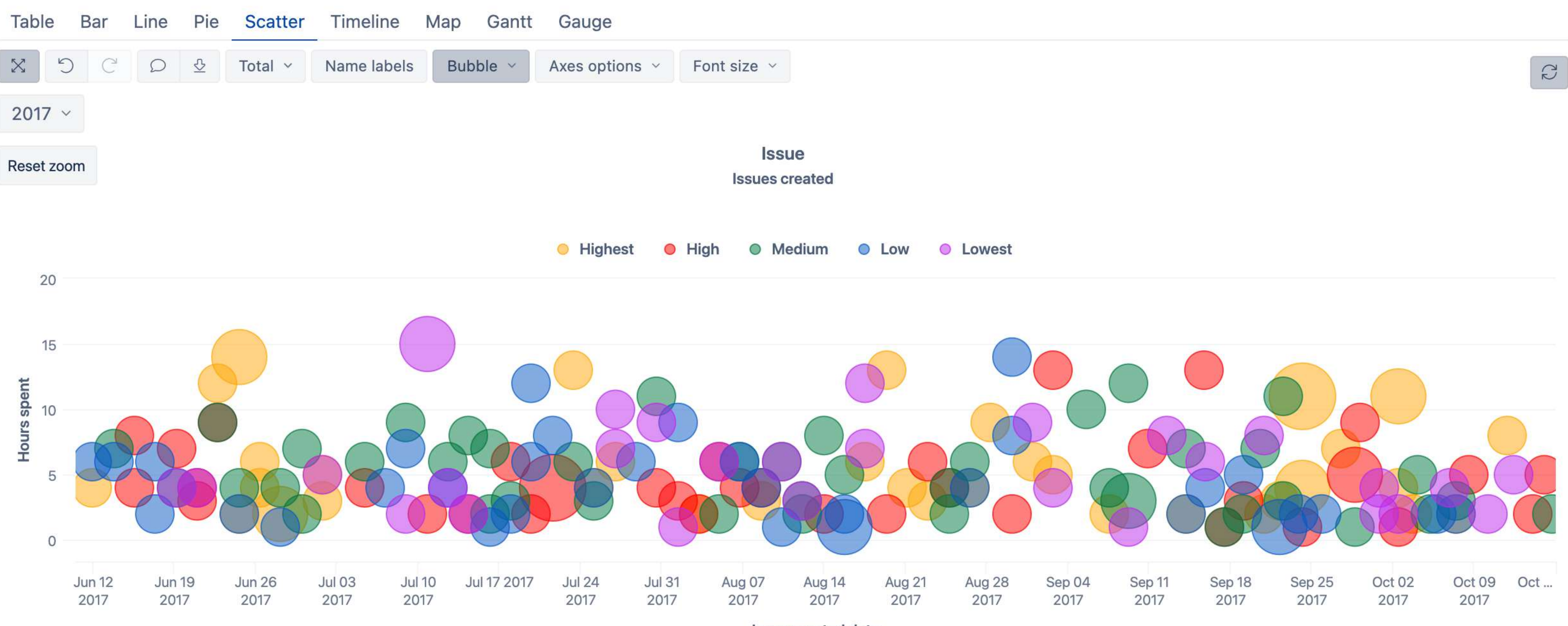

**Issue created date** 

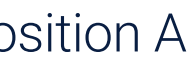

# **Piet Mondrian**

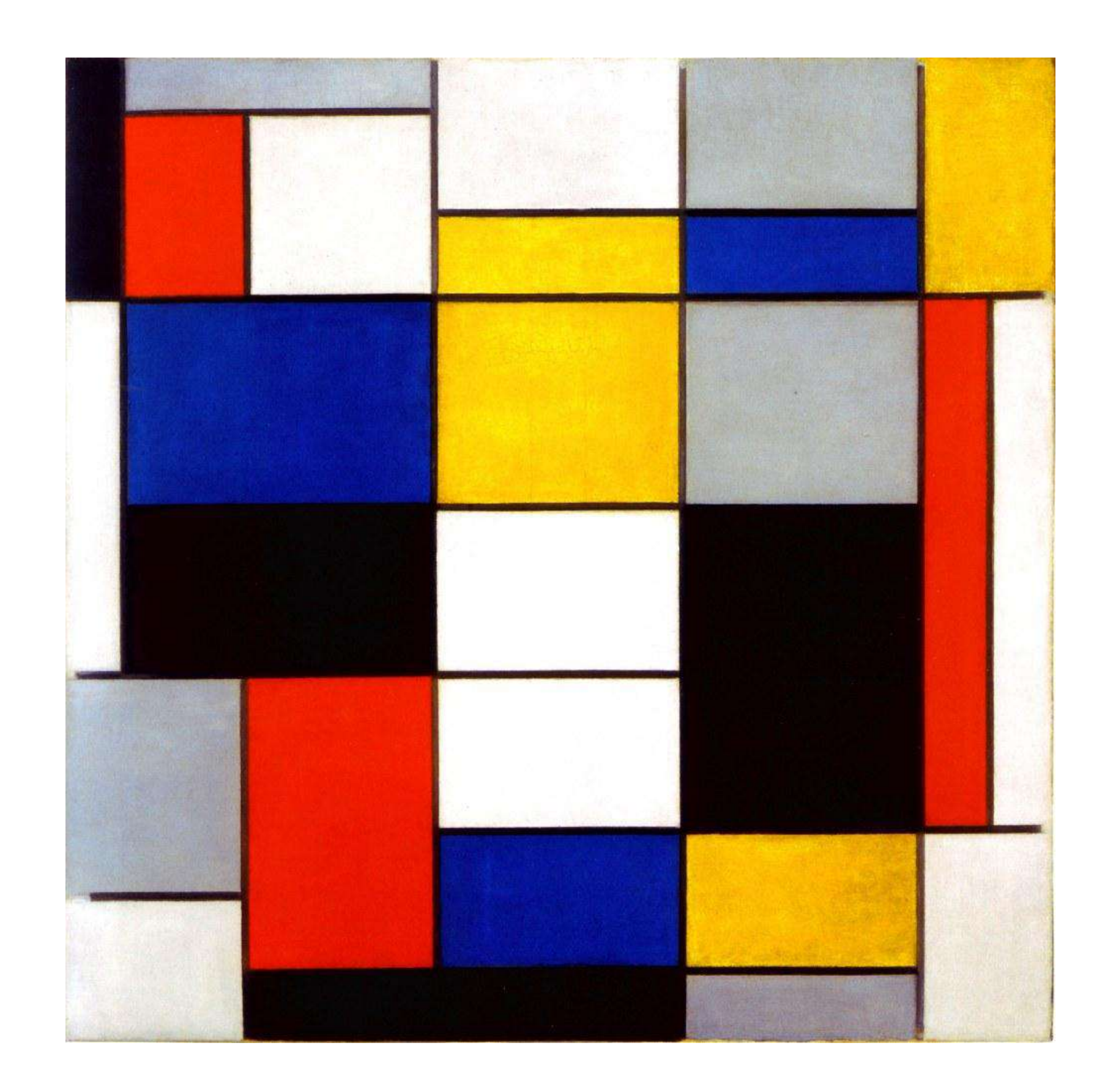

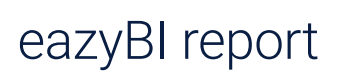

# **Piet Mondrian inspired**

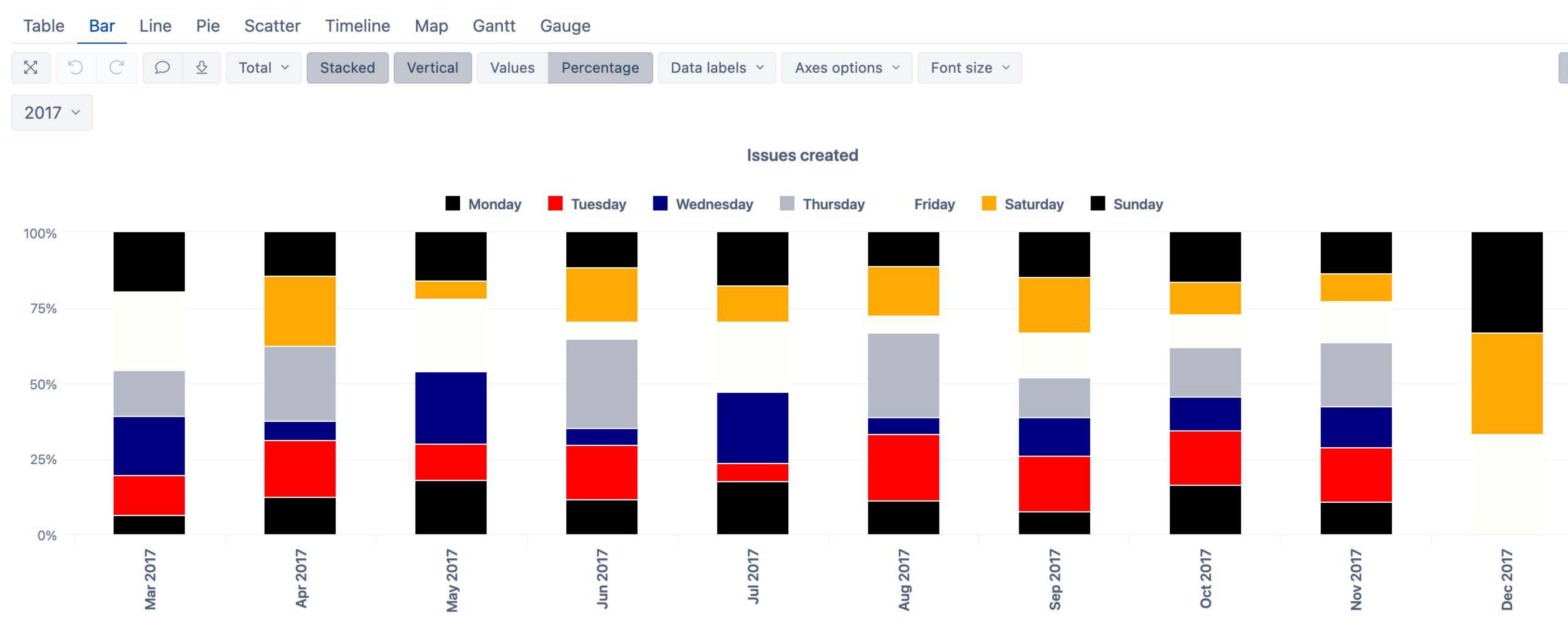

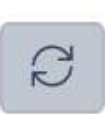

Leonardo da Vinci, Mona Lisa

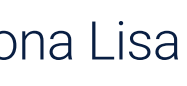

# **Leonardo da Vinci**

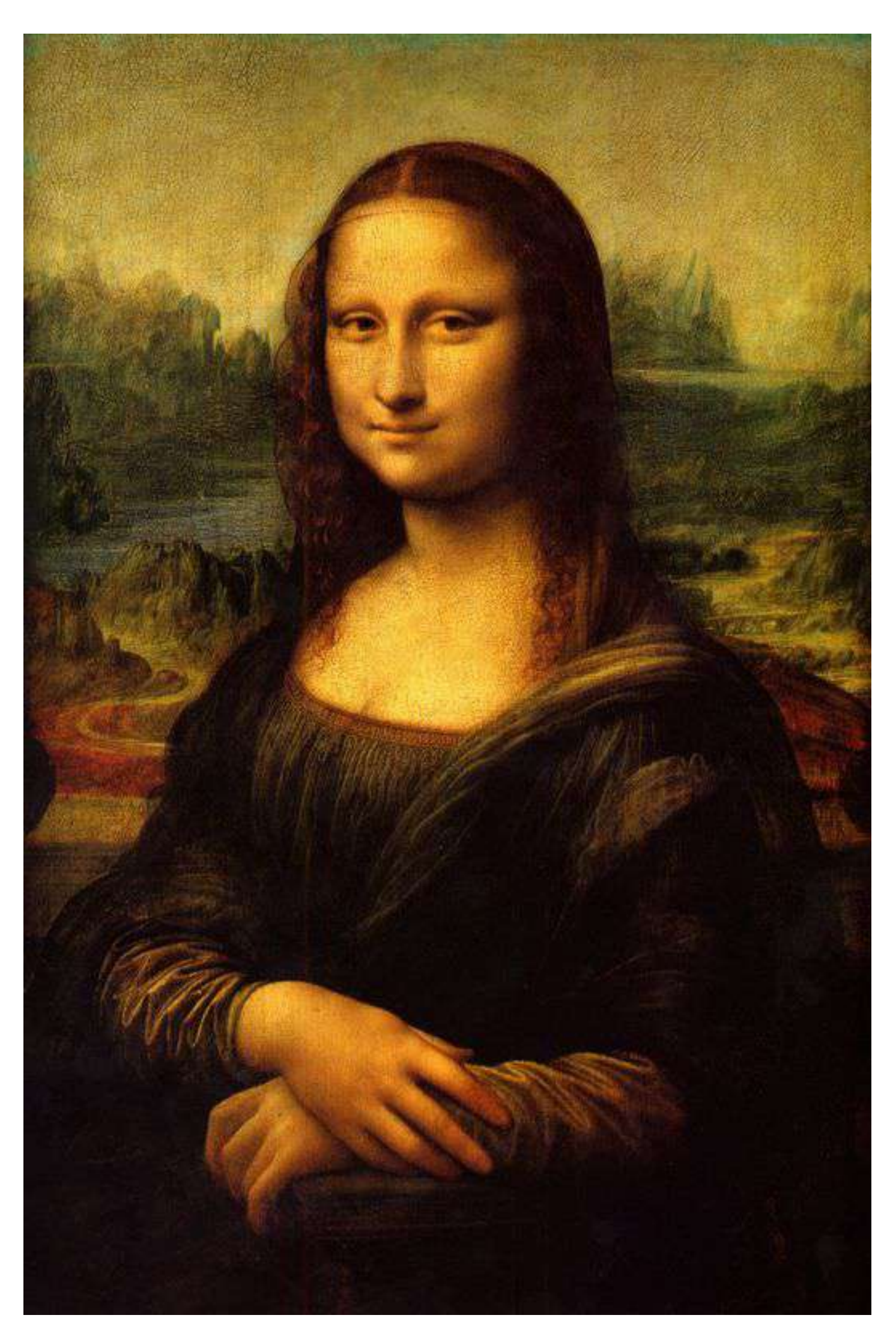

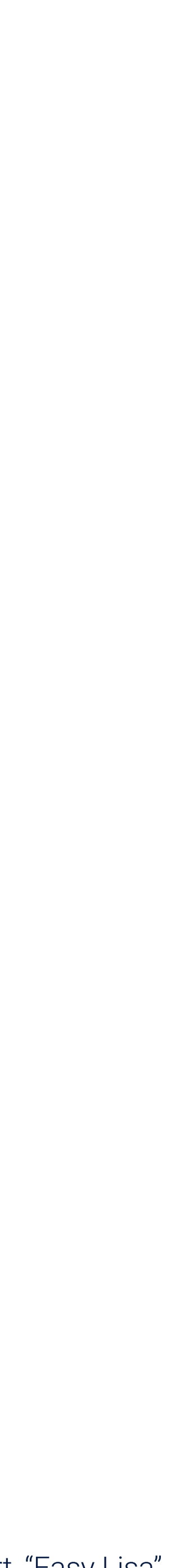

# **Leonardo da Vinci inspired**

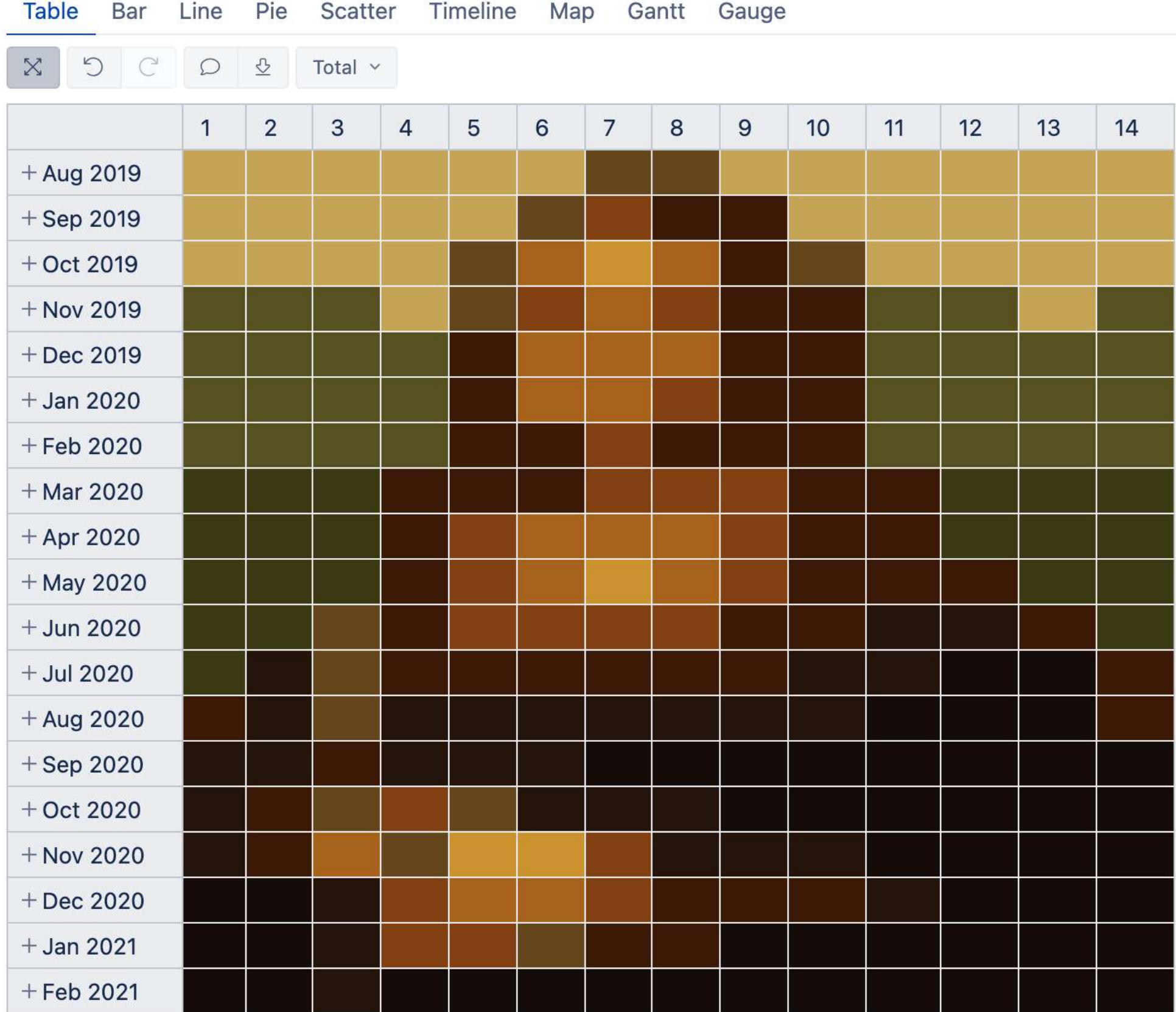

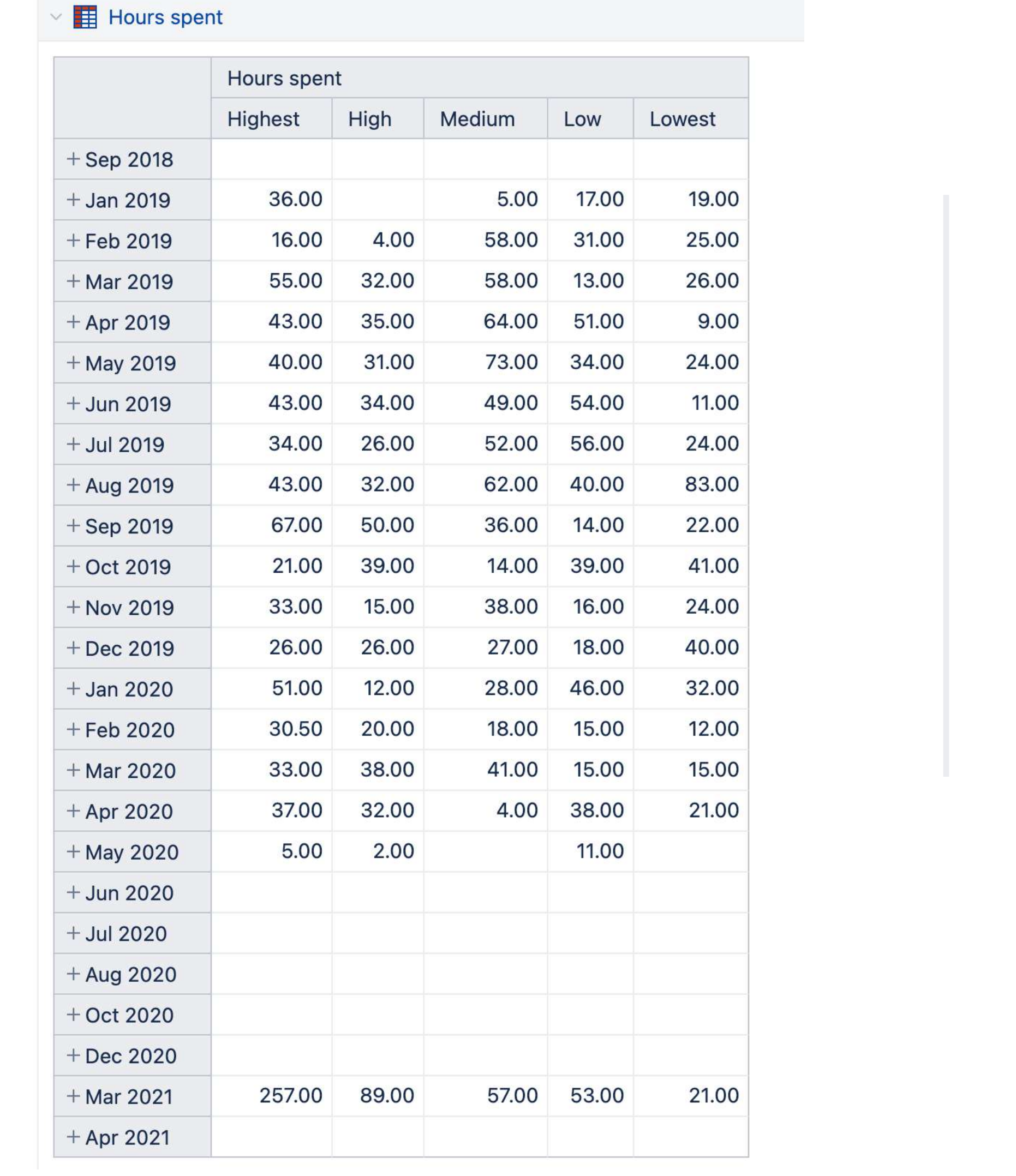

# **Art in reporting**

#### $\blacksquare$  Hours spent min/max

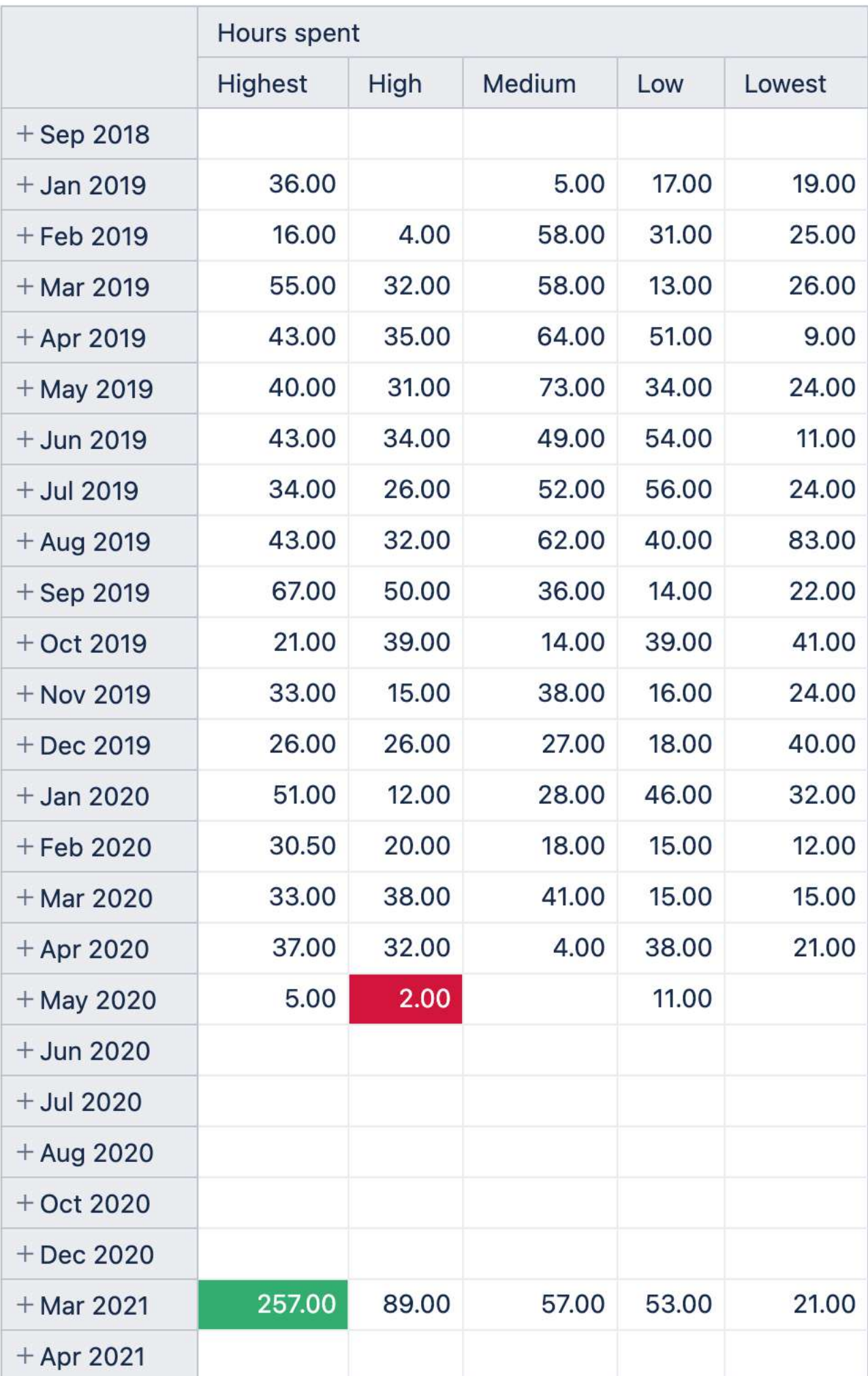

**Visual tools in eazyBI**

## **Tools**

## Change colors

#### Conditional cell formatting

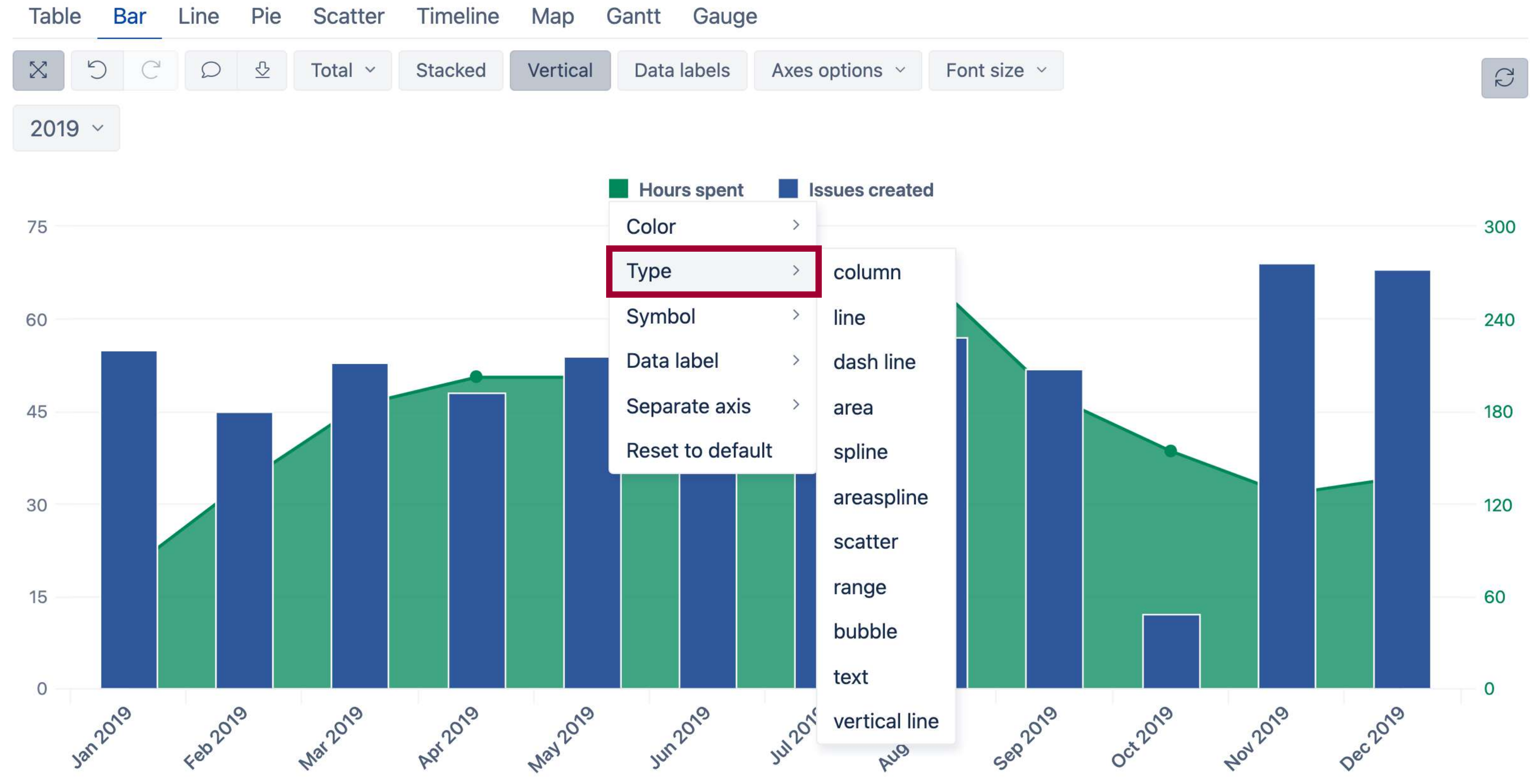

#### **Measure** formatting

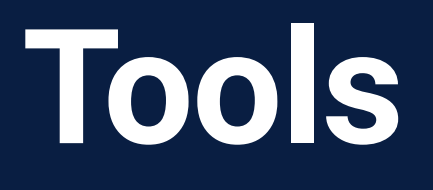

### **Change colors**

#### **Measure** formatting

#### Conditional cell formatting

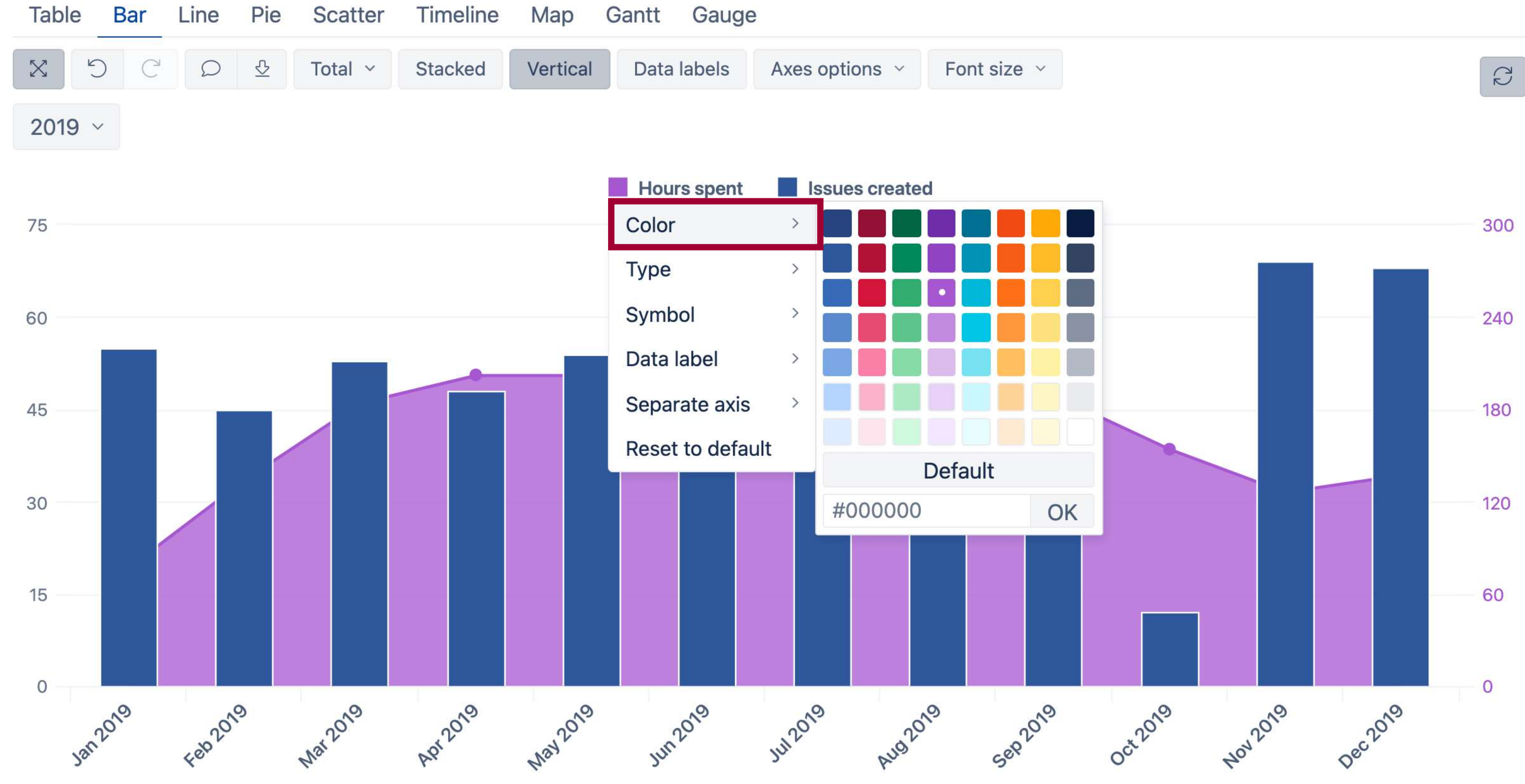

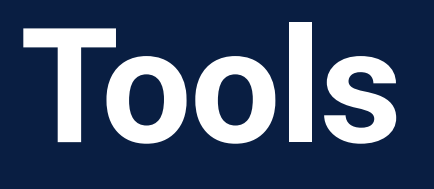

## Change colors

#### Conditional cell formatting

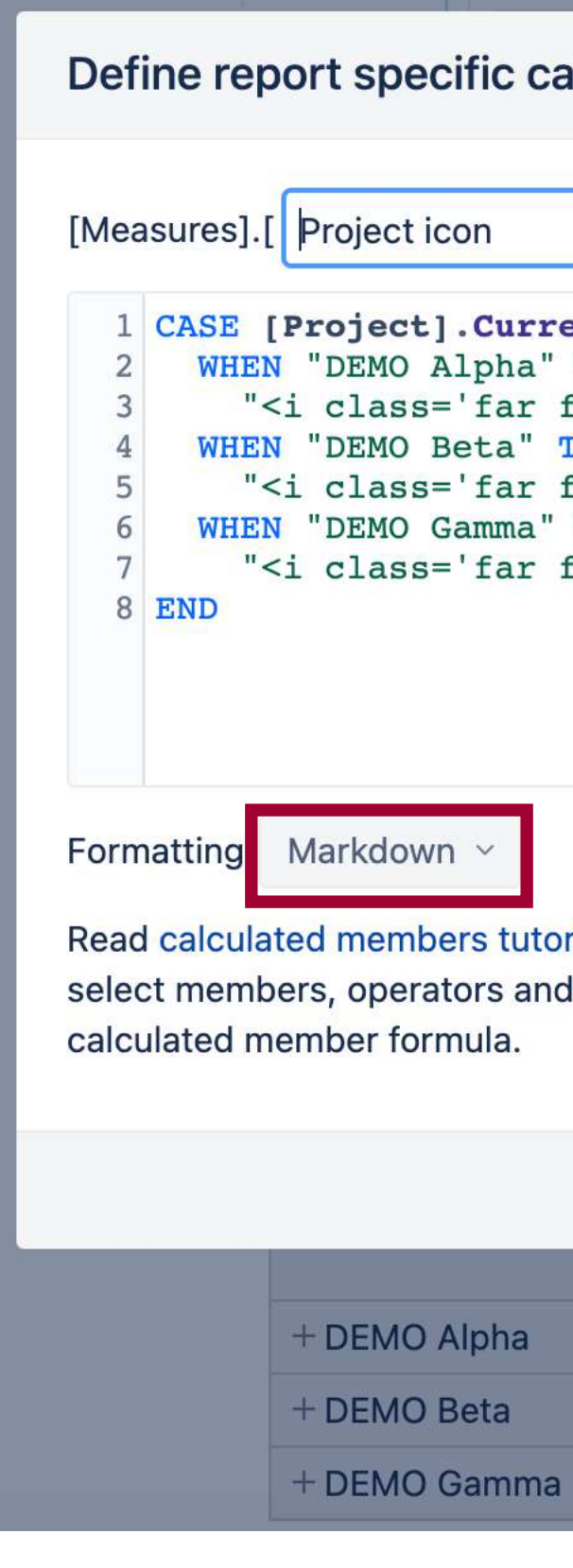

#### Define report specific calculated member formula

 $\bullet$ 

872.00

320

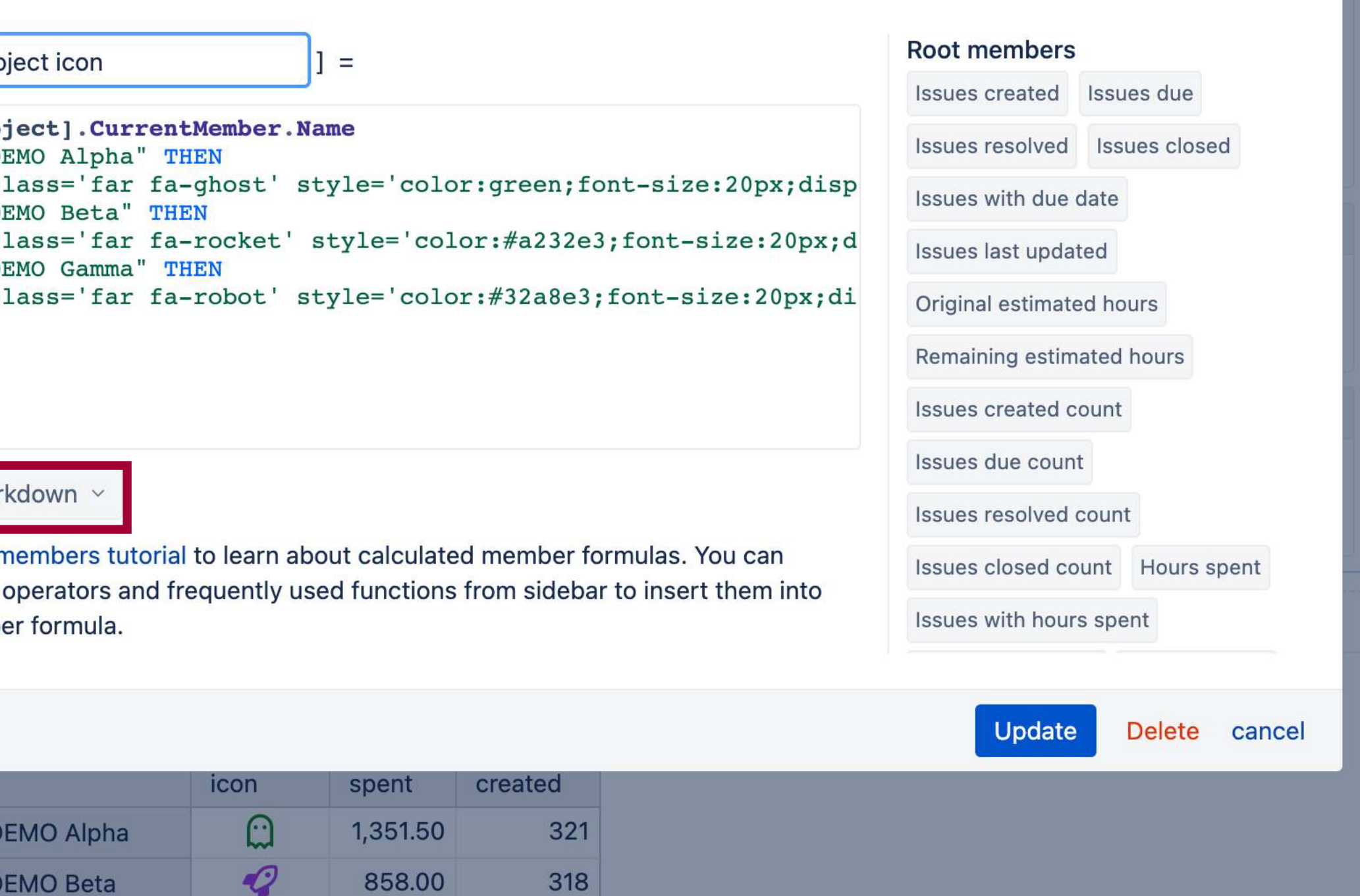

 $\chi^2$ 

#### **Measure formatting**

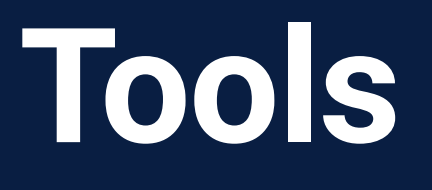

Change colors

#### **Measure** formatting

#### **Conditional cell formatting**

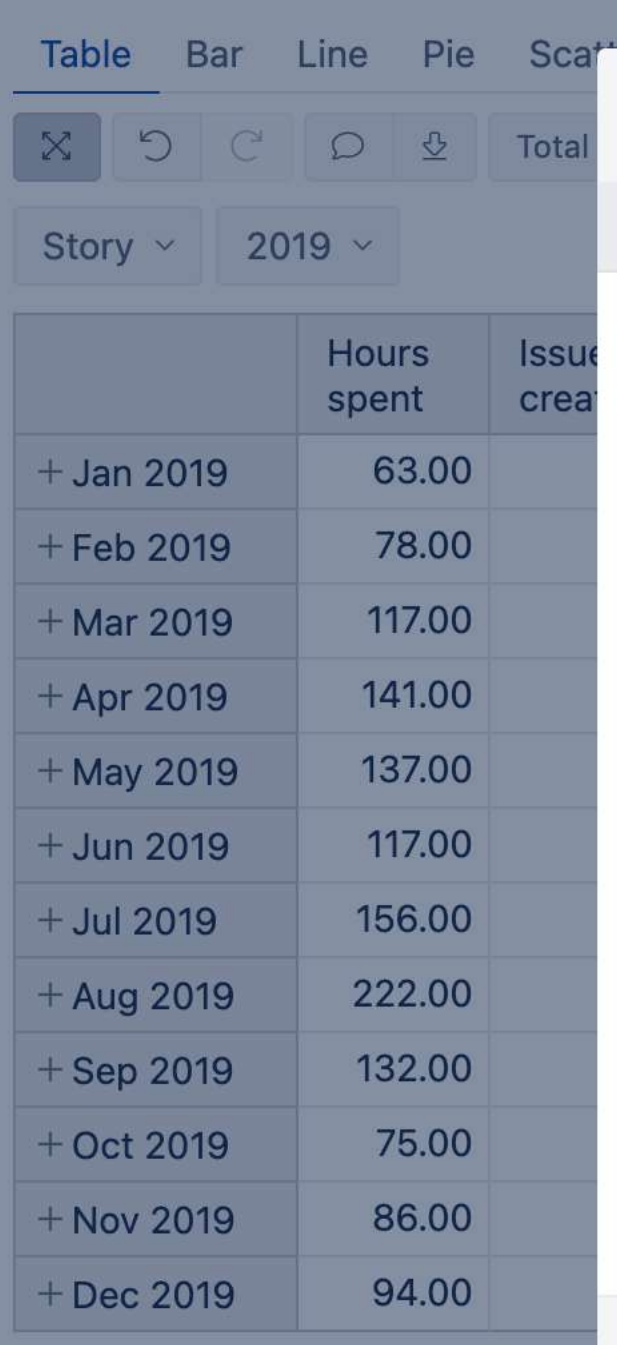

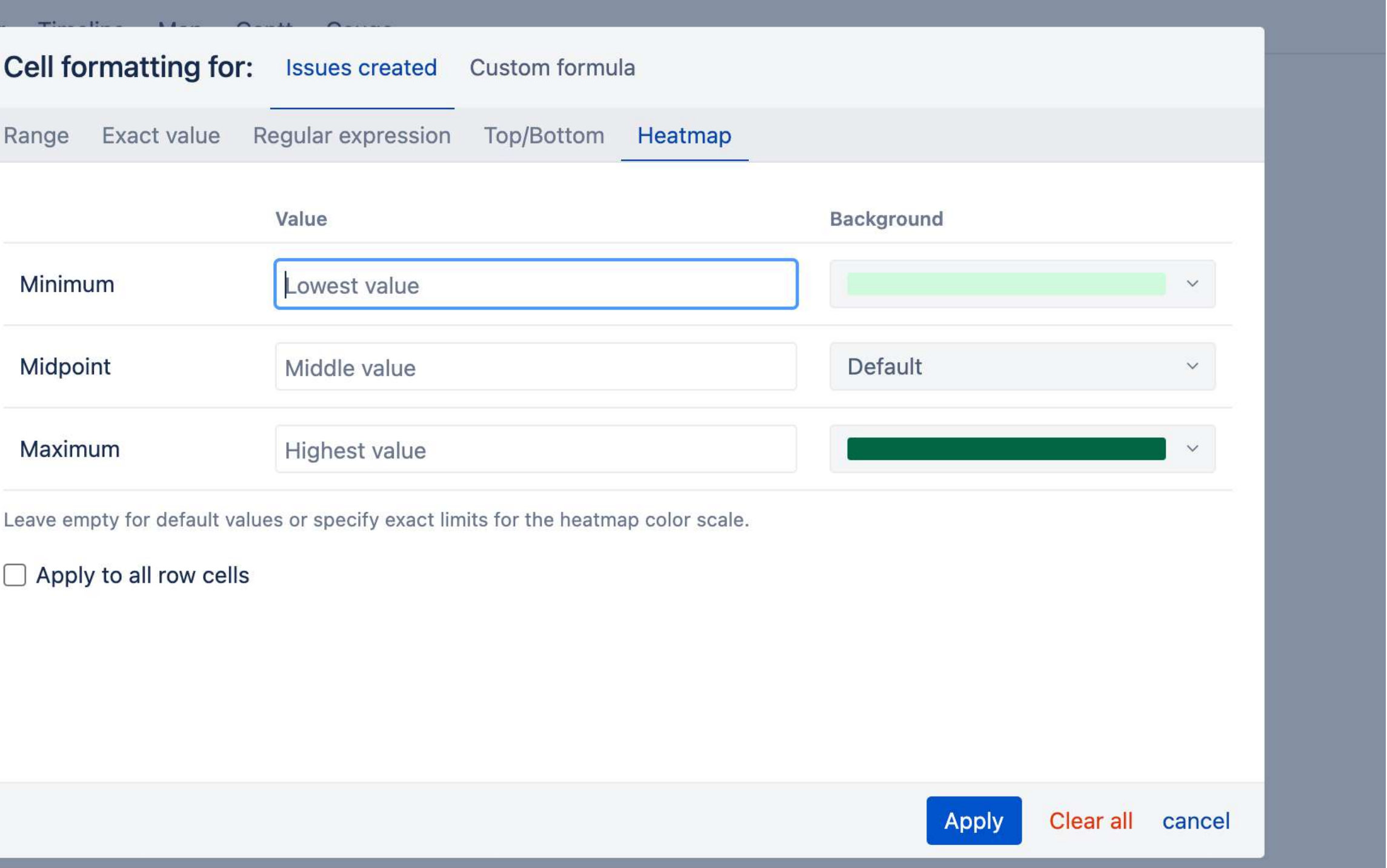

# **Use cases for Jira** Visualization options

### **Use Case**

**As a support team manager, I want to see when are the most active days per week by issues resolved**

Last period overview

Risk matrix

Time tracking

## **Use Case**

#### Last period overview

#### Risk matrix

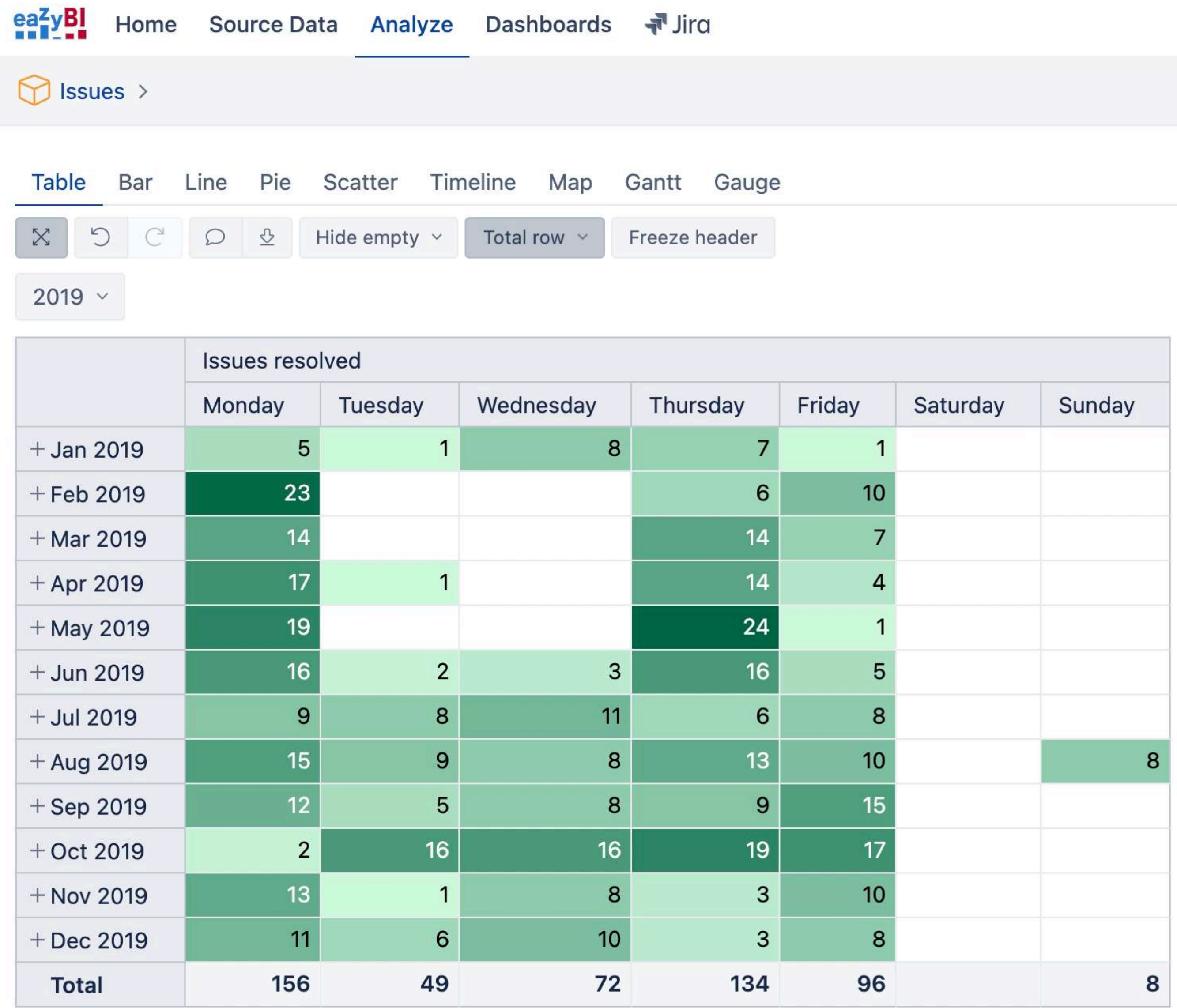

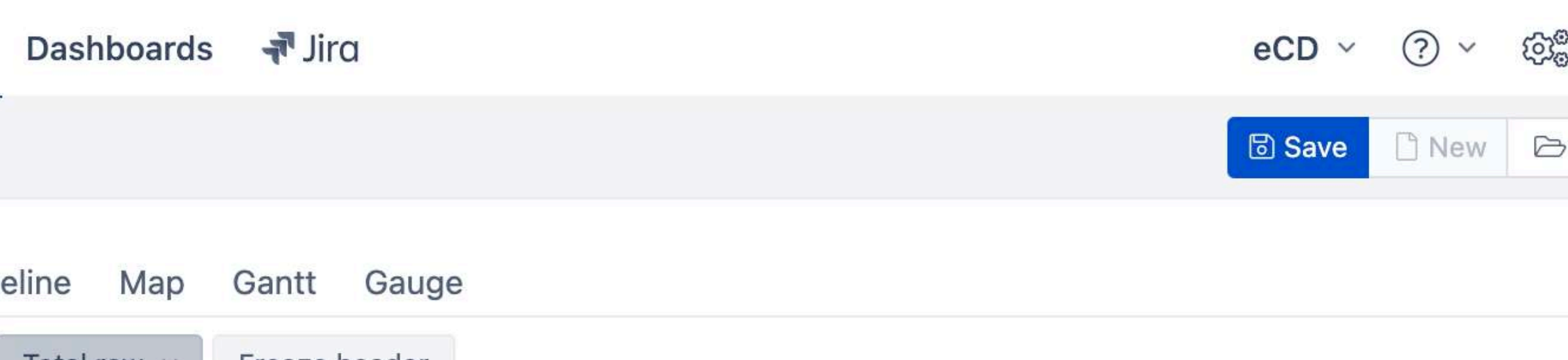

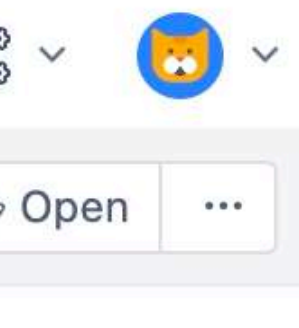

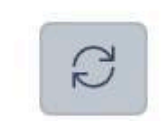

#### Time tracking

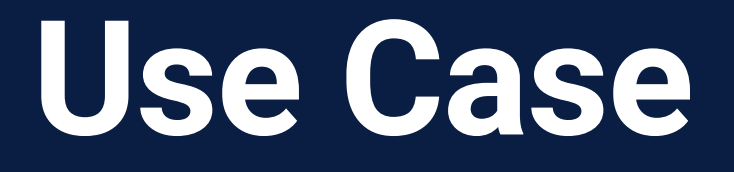

**As a team lead, I want to see an overview of my team time tracking and see if all have logged the hours**

### **Time tracking**

Last period overview

## **Use Case**

## **Time tracking**

#### Last period overview

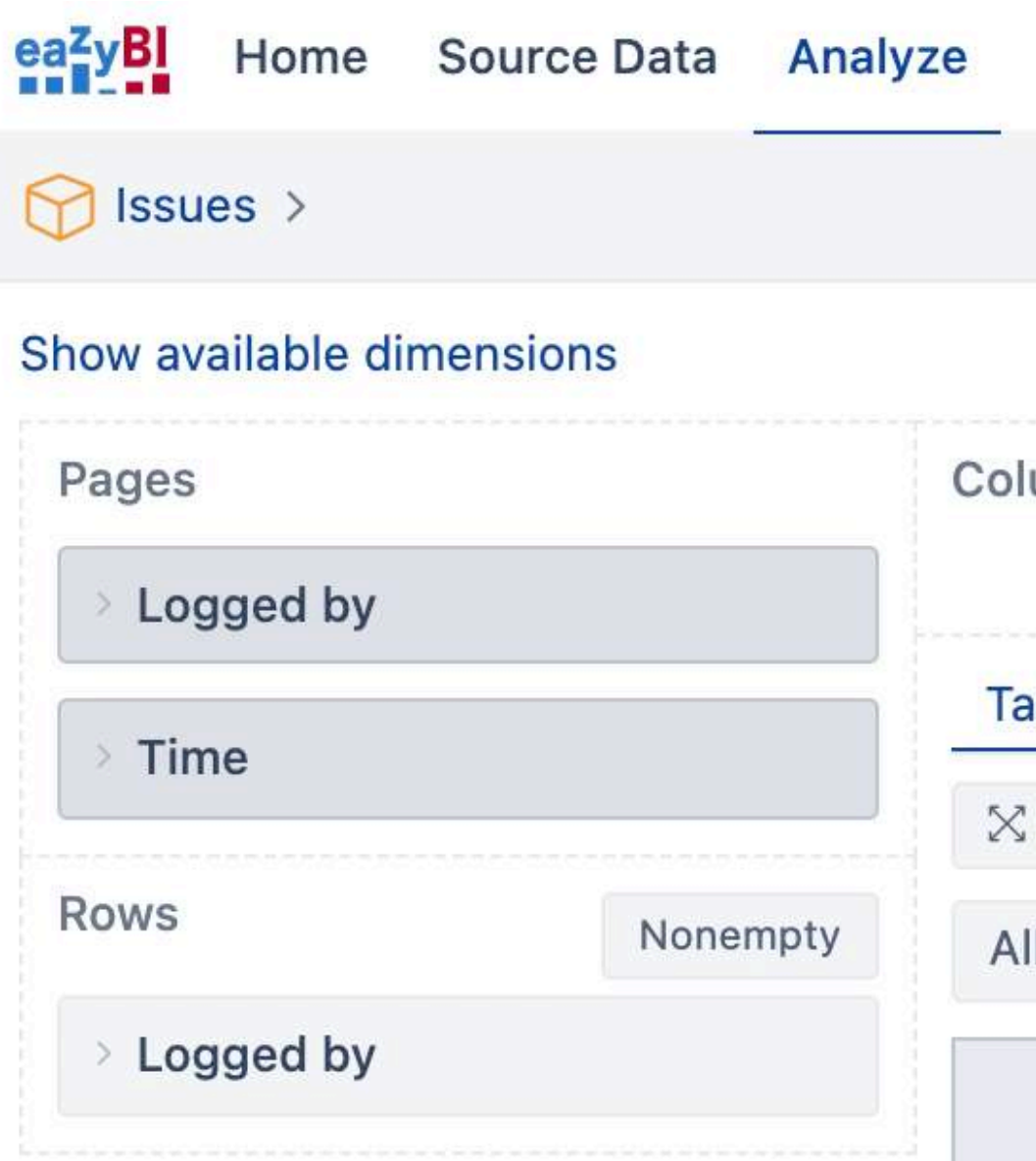

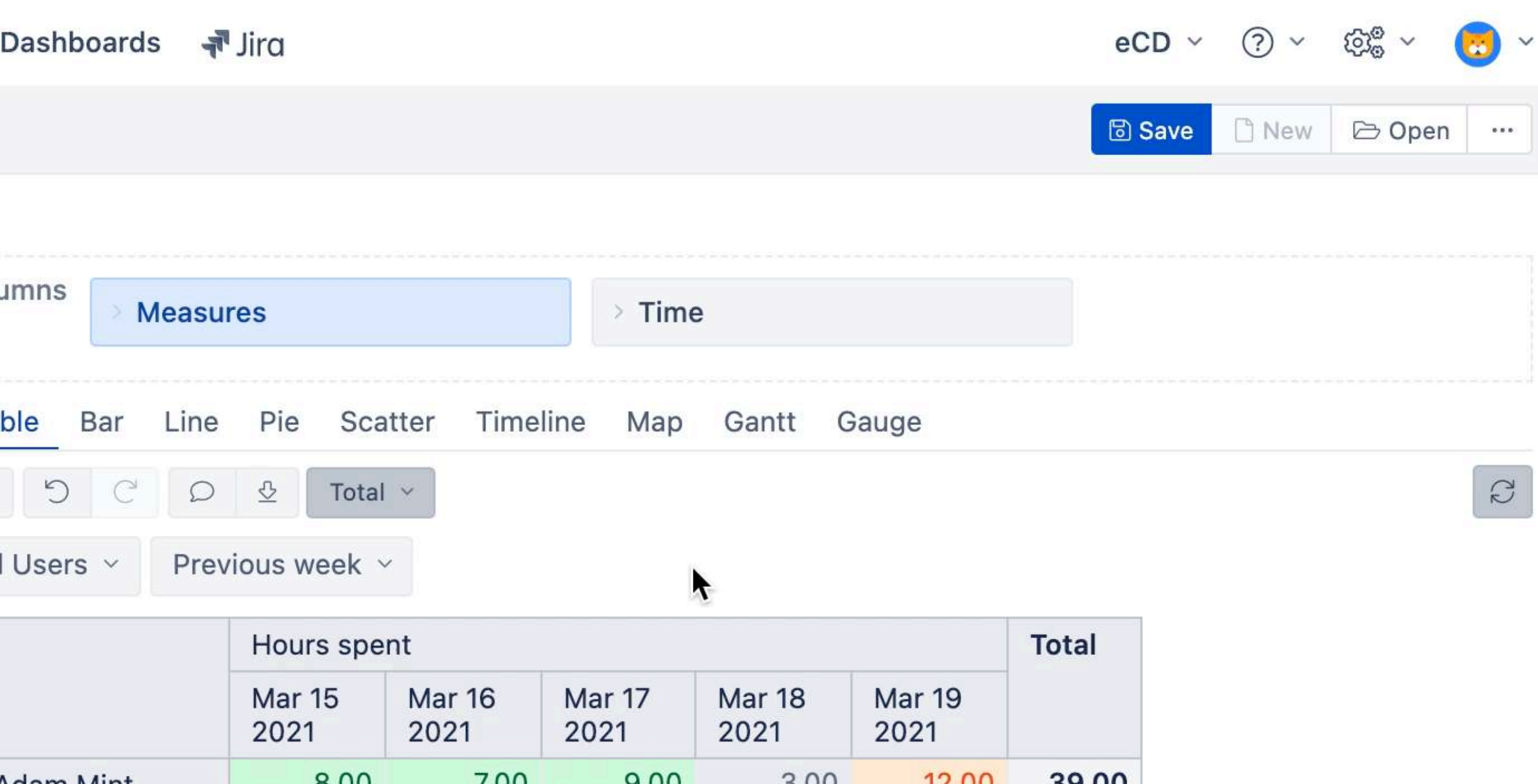

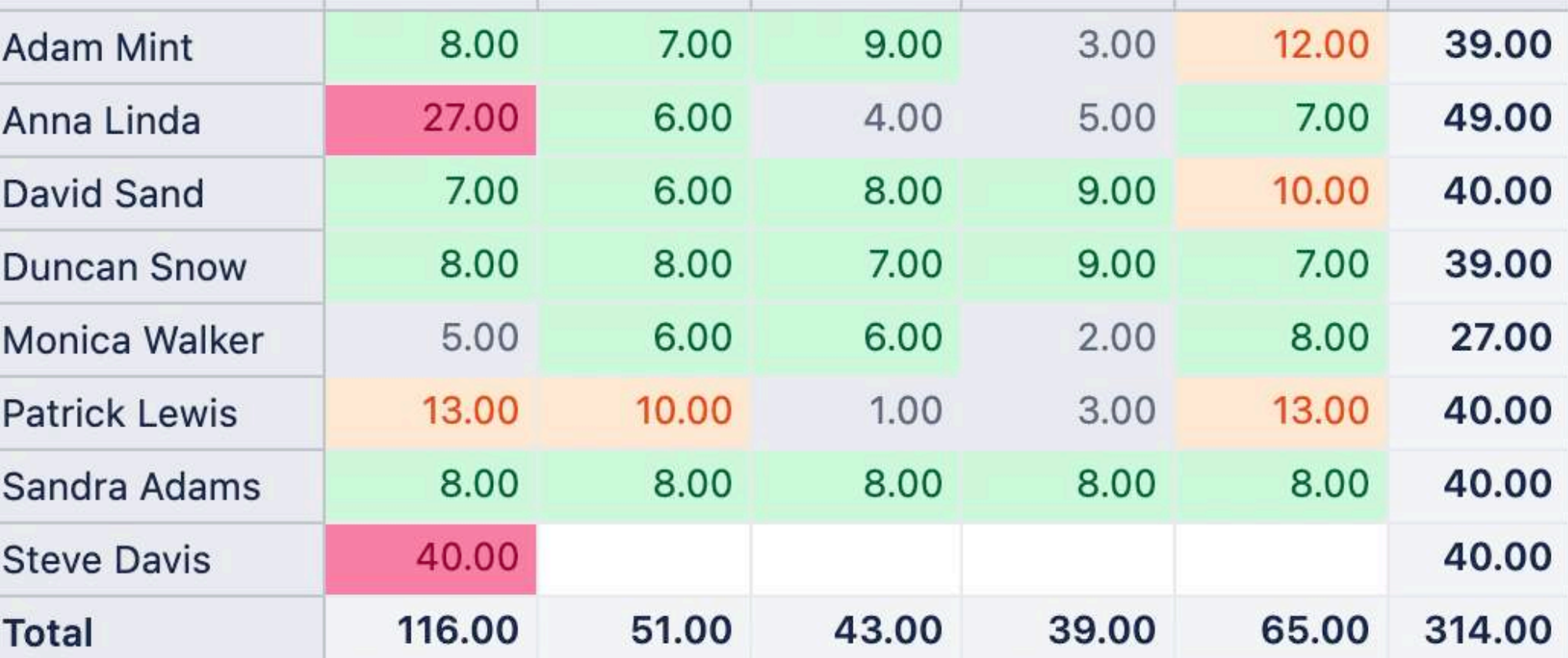

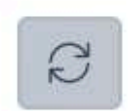

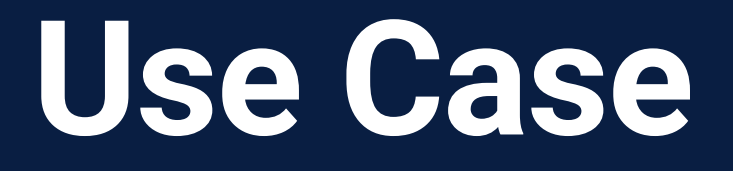

# **As a product owner, I want to see an overview of stories**  Time tracking **created over time per priority**

**Last period overview**

## **Use Case**

## Time tracking

#### **Last period overview**

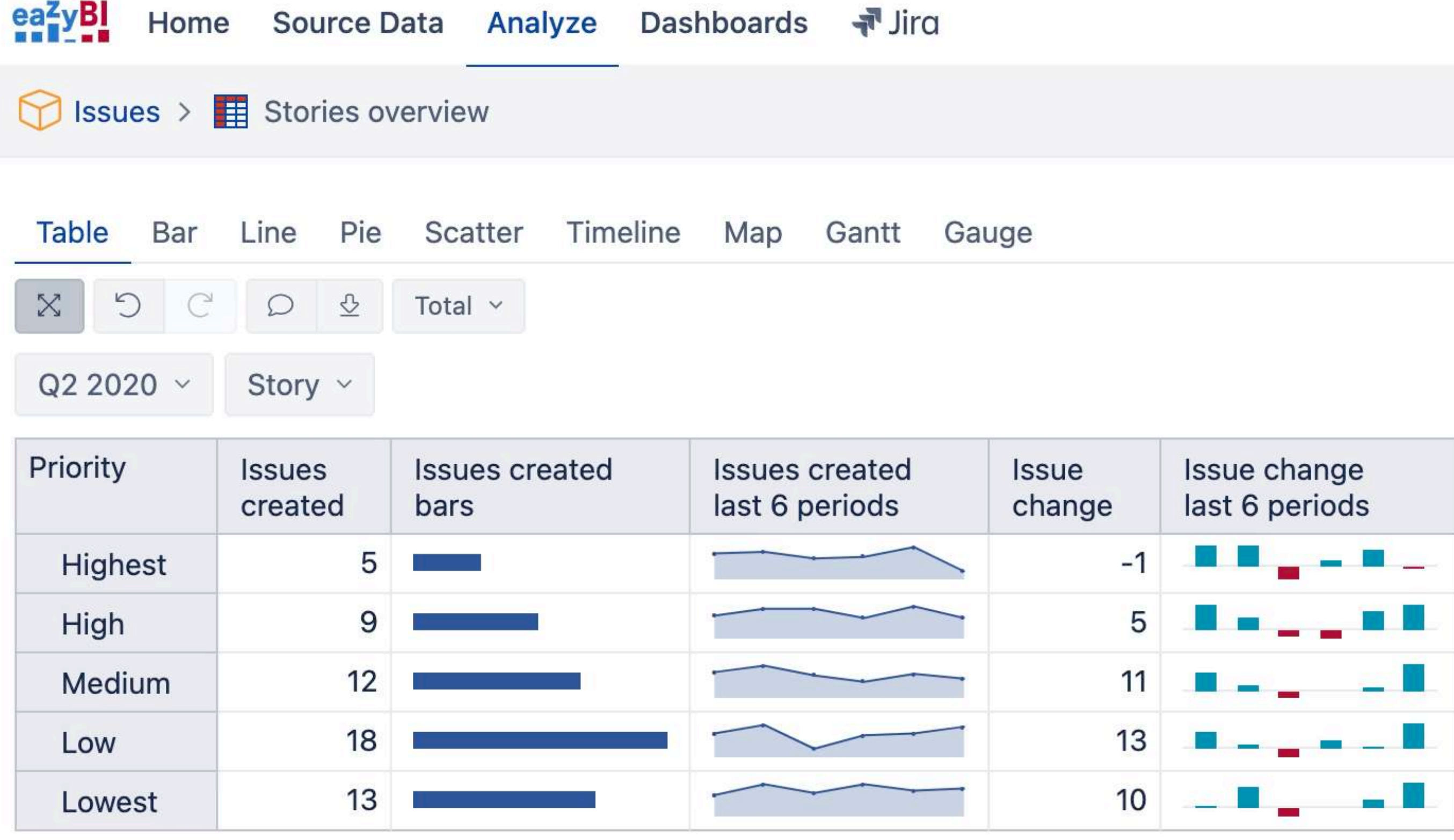

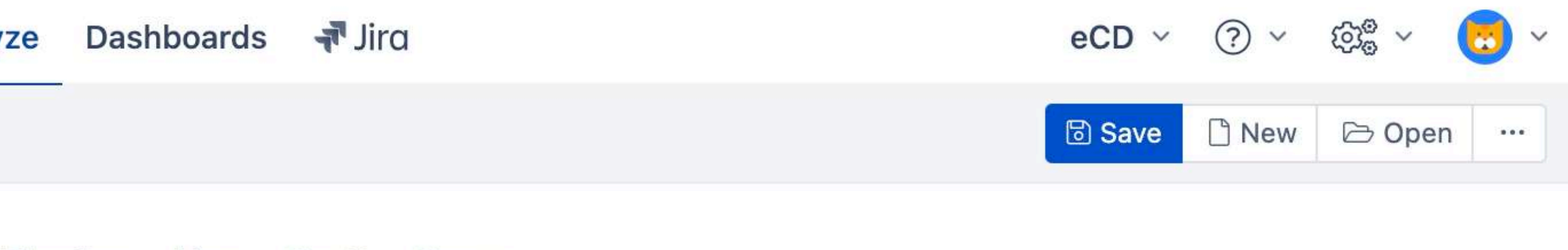

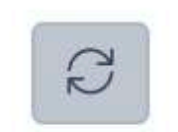

#### Most active days

**As a project manager, I want to see a risk matrix that is colored based on status and priority value combination**

Time tracking

Last period overview

## **Use Case**

## Time tracking

### Last period overview

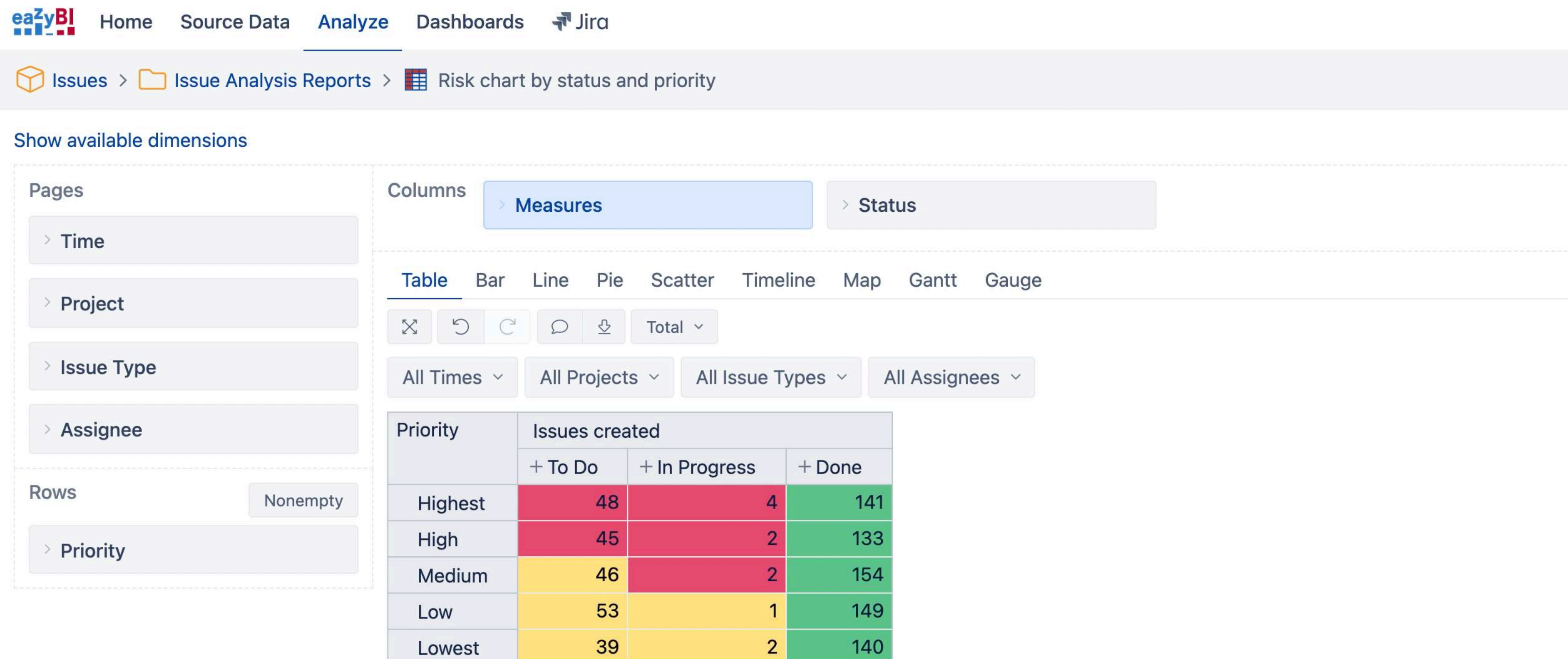

# **Use cases for Confluence** Visualization options

#### **Pages updated**

#### **Use Case**

Content health

Confluence tasks

**As a documentation owner, I want to keep track of popular but potentially outdated documentation pages**

#### **Pages updated**

#### Content health

## Confluence tasks

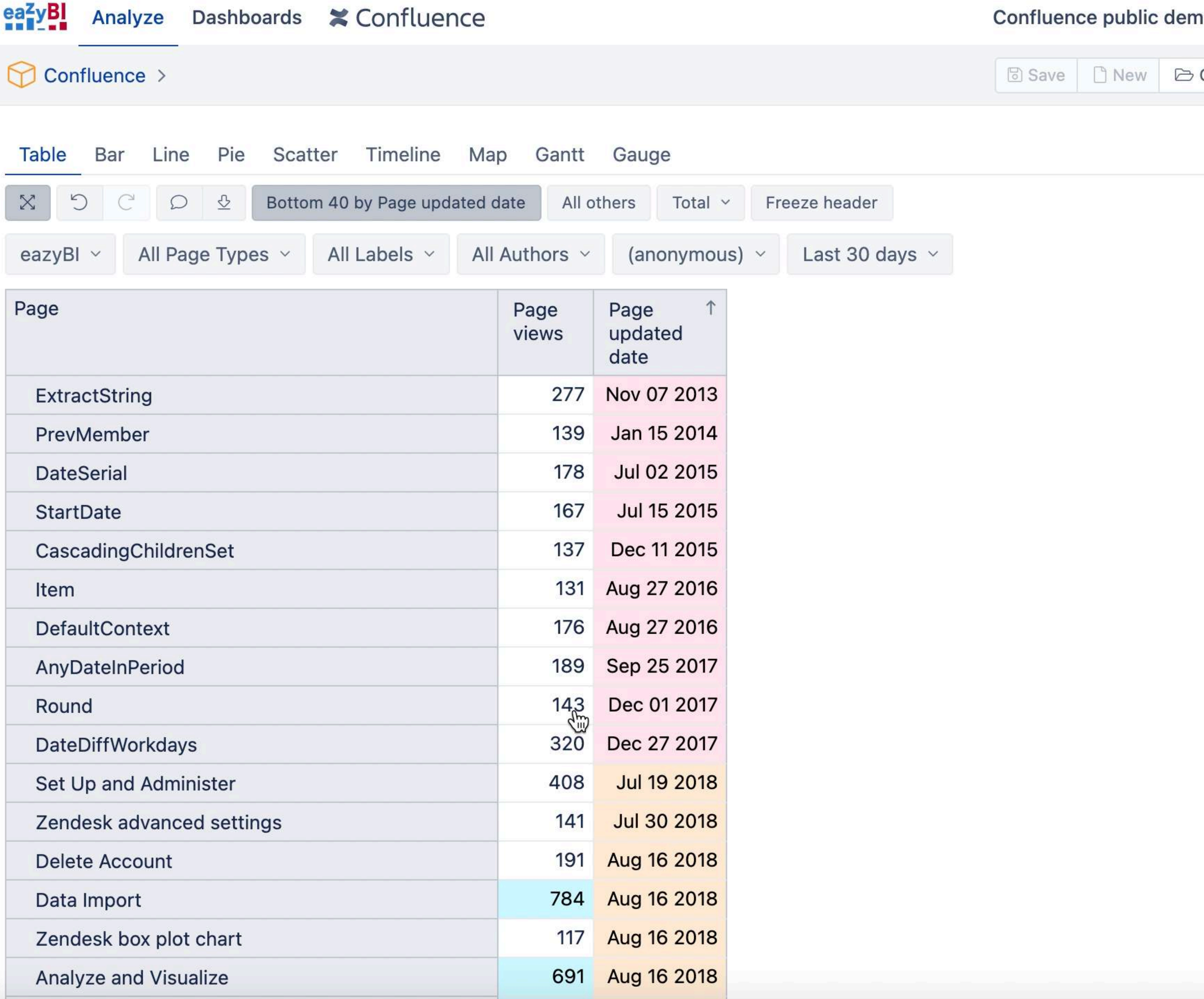

![](_page_26_Picture_27.jpeg)

![](_page_26_Picture_8.jpeg)

**As a technical writer I want to see attachments in Confluence based on their size, version count and type**

#### Pages updated

### **Content health**

### Confluence tasks

#### Pages updated

#### **Content health**

### Confluence tasks

#### $\bigcirc$  Confluence >

![](_page_28_Picture_32.jpeg)

![](_page_28_Picture_33.jpeg)

![](_page_28_Picture_9.jpeg)

![](_page_28_Picture_10.jpeg)

**As a marketing team manager, I want to see the status overview of all tasks from Confluence**

### Pages updated

Content health

#### **Confluence tasks**

#### Pages updated

#### Content health

#### **Confluence tasks**

![](_page_30_Picture_29.jpeg)

![](_page_30_Picture_30.jpeg)

# **Markdown + font-awesome**

#### eazyBl Community

#### $ea^2yBl$ **COMMUNITY DAY 2021**

#### Measure formatting (markdown and custom) &

**Tips & Tricks** 

![](_page_31_Picture_5.jpeg)

#### gerda.zandersone D eazyBI Staff

In this article, I will show a few tips and tricks on how it is possible to format the measures.

In eazyBI, there are two interesting ways on how to format measures 18 to get a different appearance. First is our newest formatting option, Markdown (available on Cloud and starting from the eazyBI version 6.1), and second is a Custom format with which you can change the formatting of the measure.

![](_page_31_Picture_76.jpeg)

#### Markdown

You can use Markdown 26 formatting to show a rich text (bold, italic) or clickable URL links. Also, you can use HTML for more advanced formatting, e.g., show an icon or image as a measure. As eazyBI uses font-awesome 34 icons, it is possible to refer to them in calculated measures or in report/dashboard description when using markdown formatting. Check out a few examples.

#### **Example 1, Issues resolved (check)**

This measure returns for Year level where issues are resolved a green check, which is a bit bigger (increased font size) than checks in below levels where issues also are resolved.

#### 三段  $\mathbf{Q}$

#### MAY 6, 2021

#### **REGISTER NOW!**

![](_page_31_Picture_17.jpeg)

 $9\cancel{\phi}$  Sep 20

![](_page_31_Picture_19.jpeg)

![](_page_32_Picture_0.jpeg)

**+**

![](_page_32_Picture_1.jpeg)

![](_page_32_Picture_3.jpeg)

## **Bicycle + Inspiration**

![](_page_33_Picture_1.jpeg)